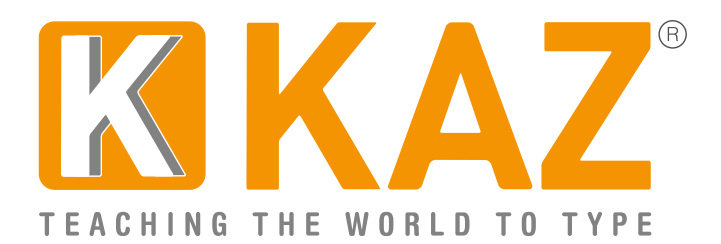

KAZ Type Limited - Authorised developer details:

## Apple Developer Program ID: R6DB65P26E Microsoft GlobalSign Certificate Developer ID: PAR149554

## **Guidelines for Individual Users**

Click on the 'Download' button on our webpage or click on the link provided in the email – the file should download within 2 minutes depending on internet download speed.

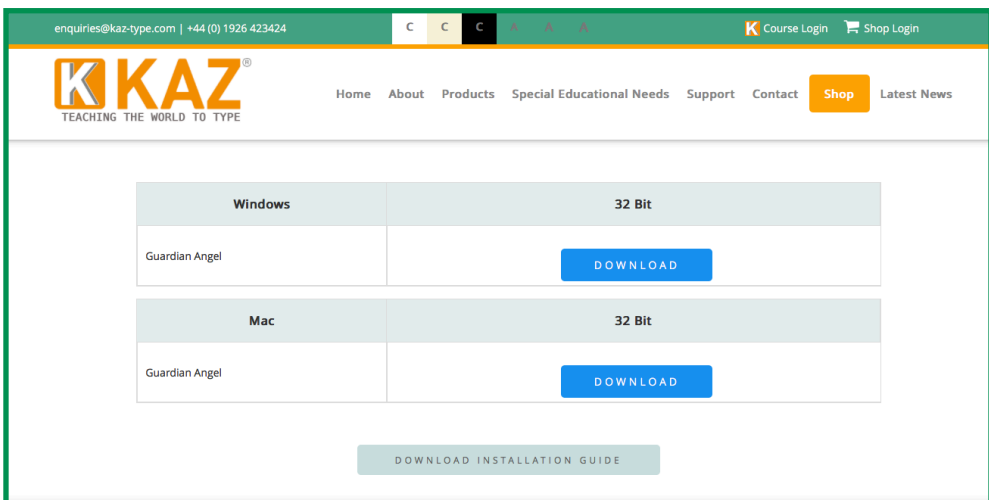

Double Click on DOWNLOAD file .exe (see bottom left icon showing download)

*Please make sure your Firewall allows KAZ Guardian Angel to download, otherwise you may get a warning message. (To assure you further, we have listed above our authorized developer credentials for both Microsoft and Apple.)*

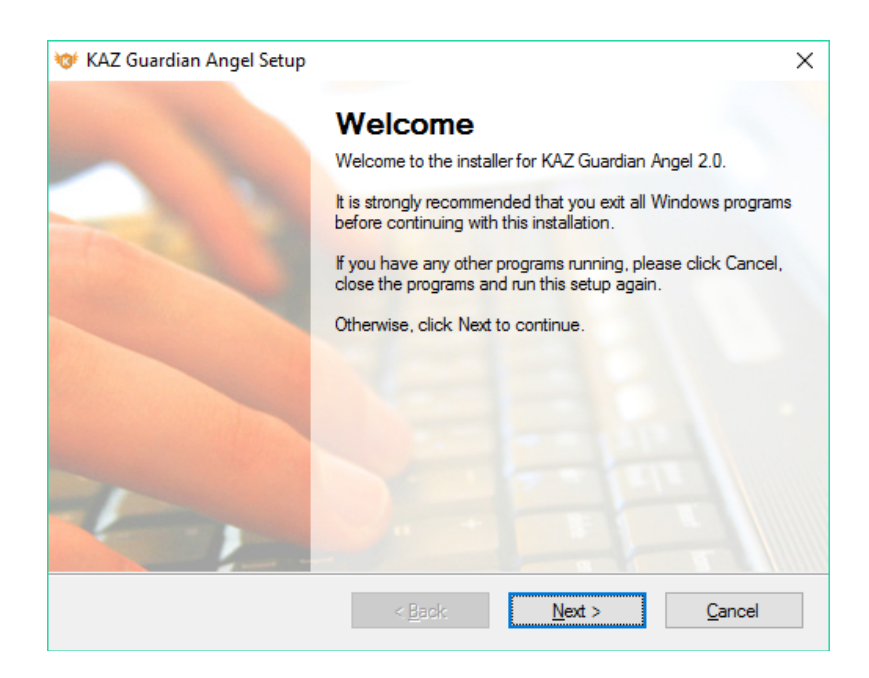

Read, and if in agreement, 'Agree' to terms of license.

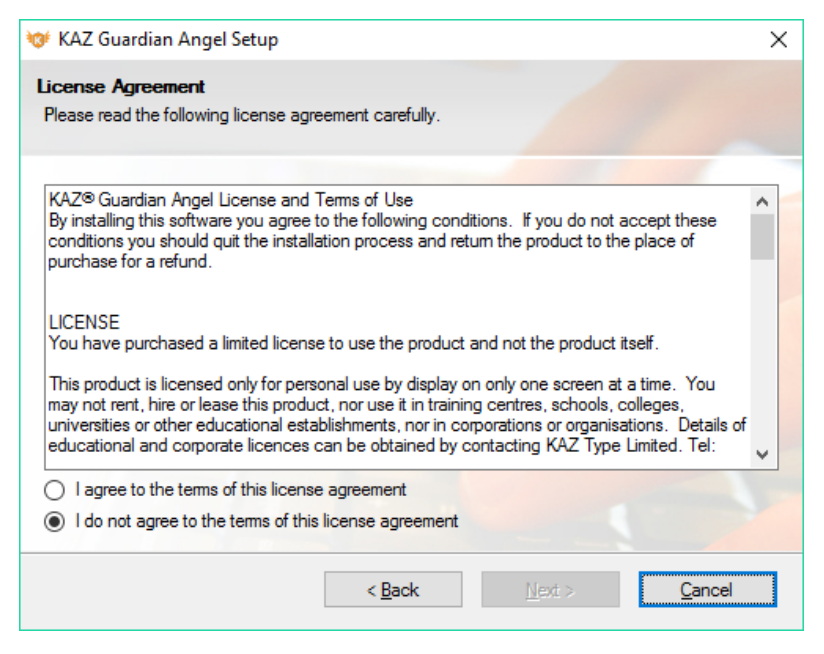

Fill in details as appropriate or leave blank.

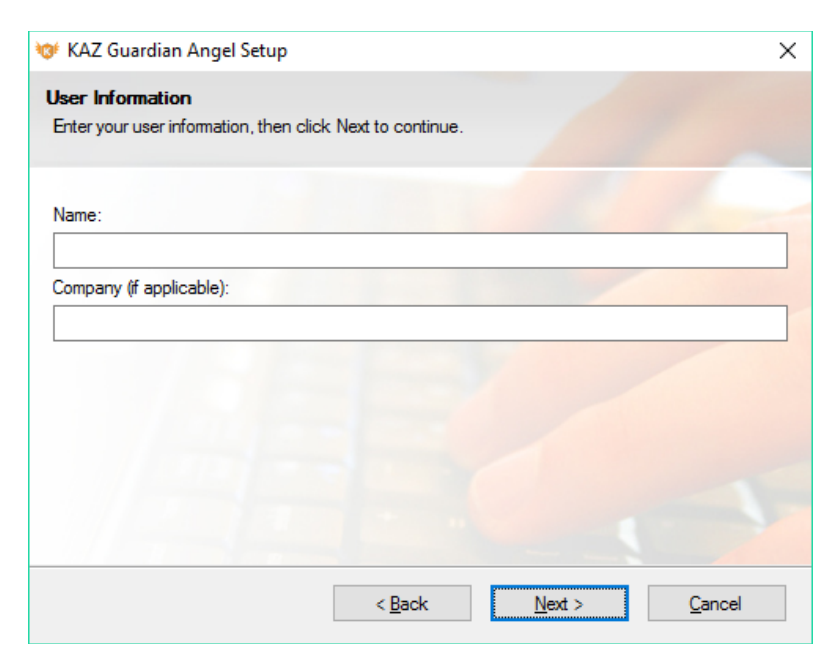

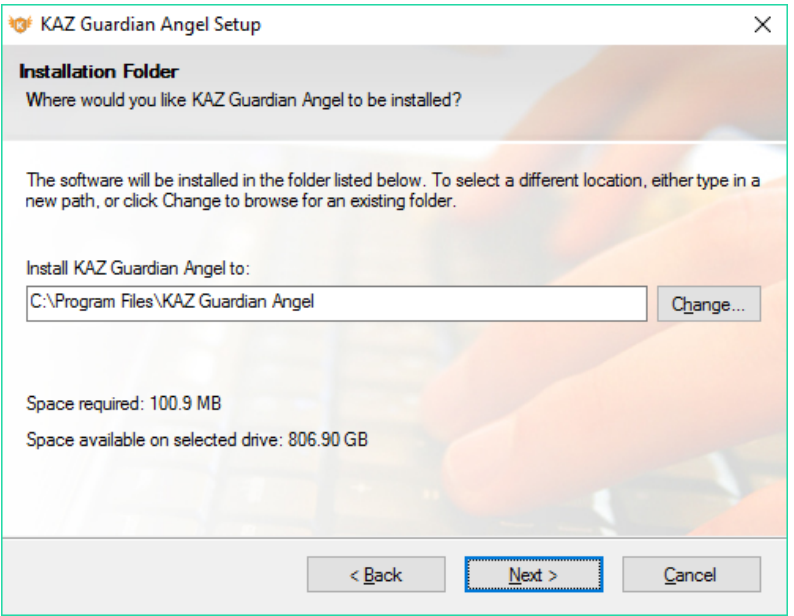

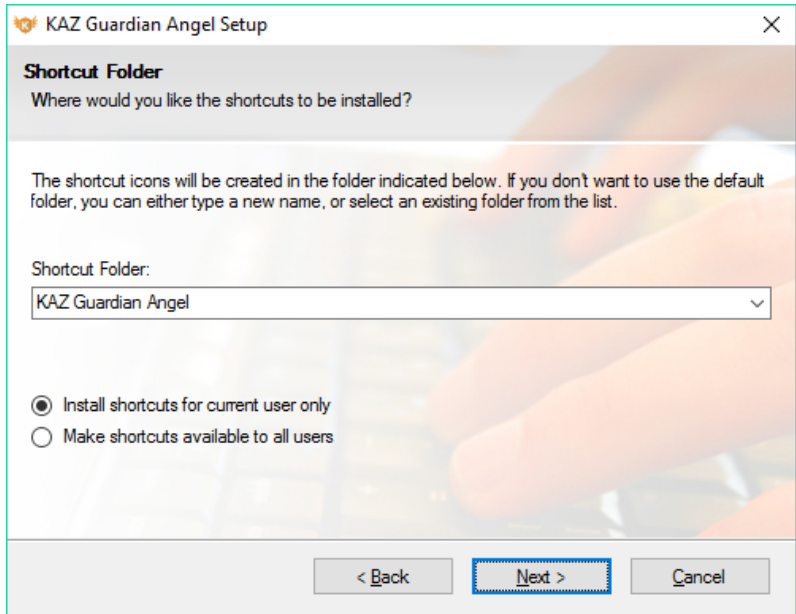

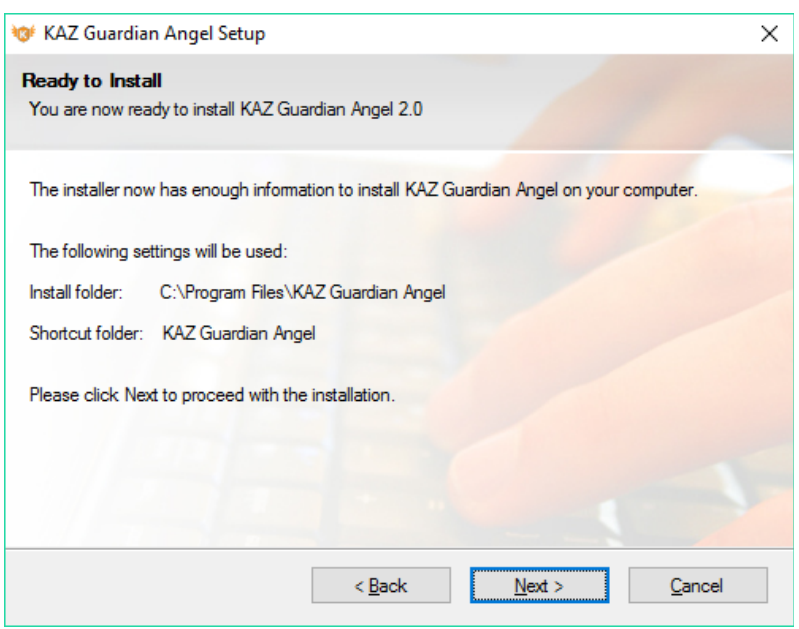

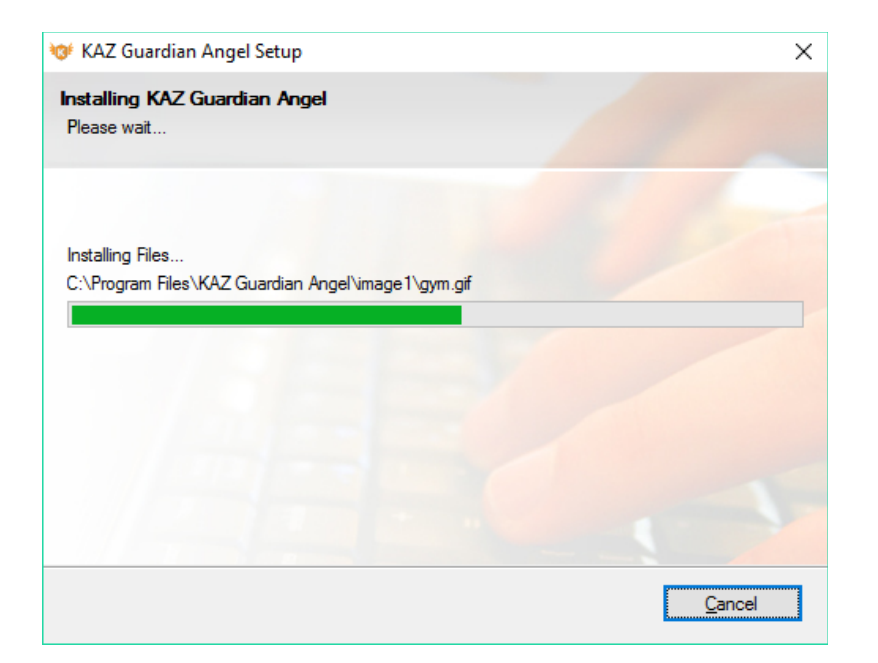

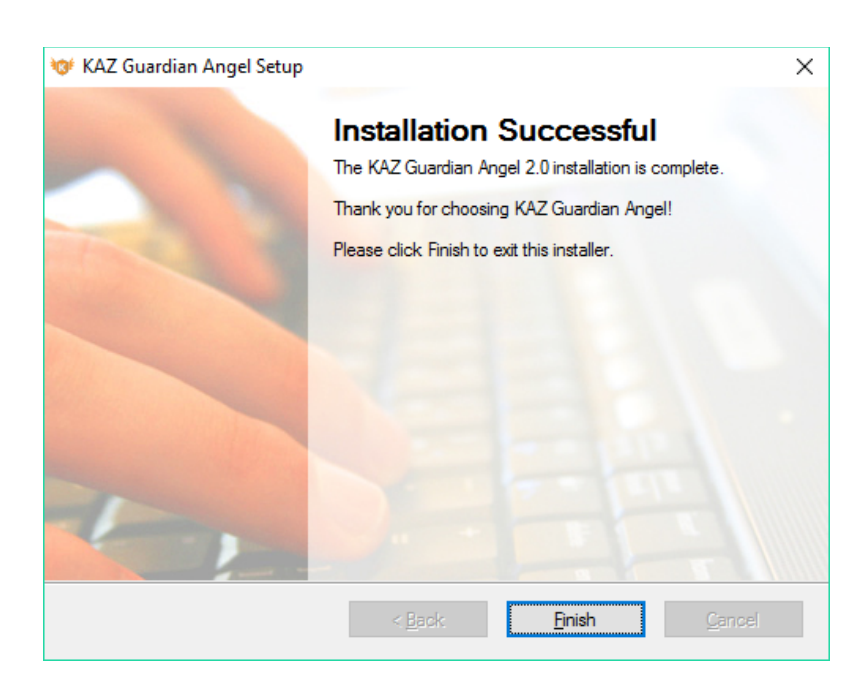

Click 'Finish' and the Guardian Angel icon will appear on your desktop.

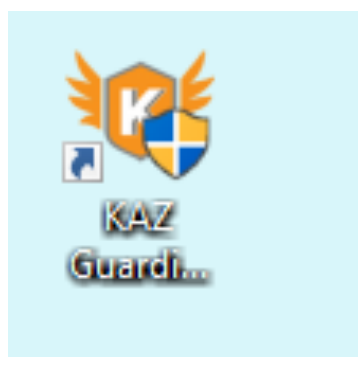

Double click on the icon… and the following screen will appear.

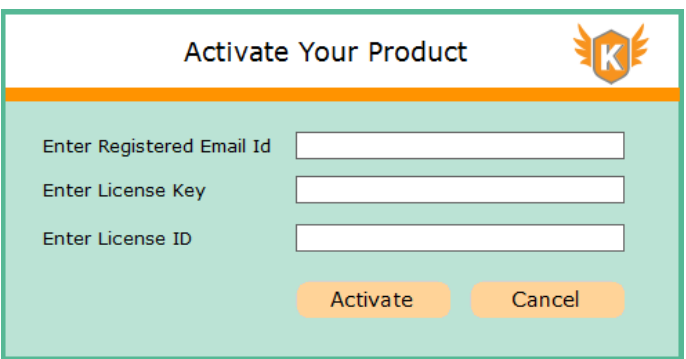

Enter your activation details as purchased via the shop and confirmed in the 'activation email' sent.

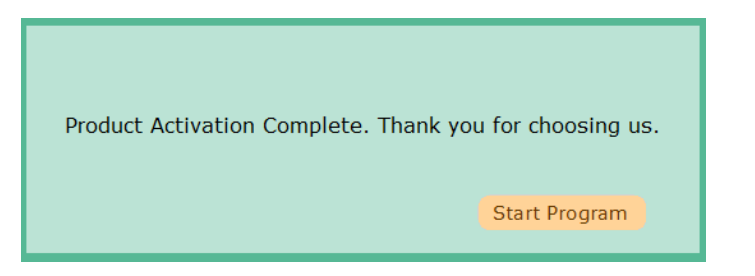

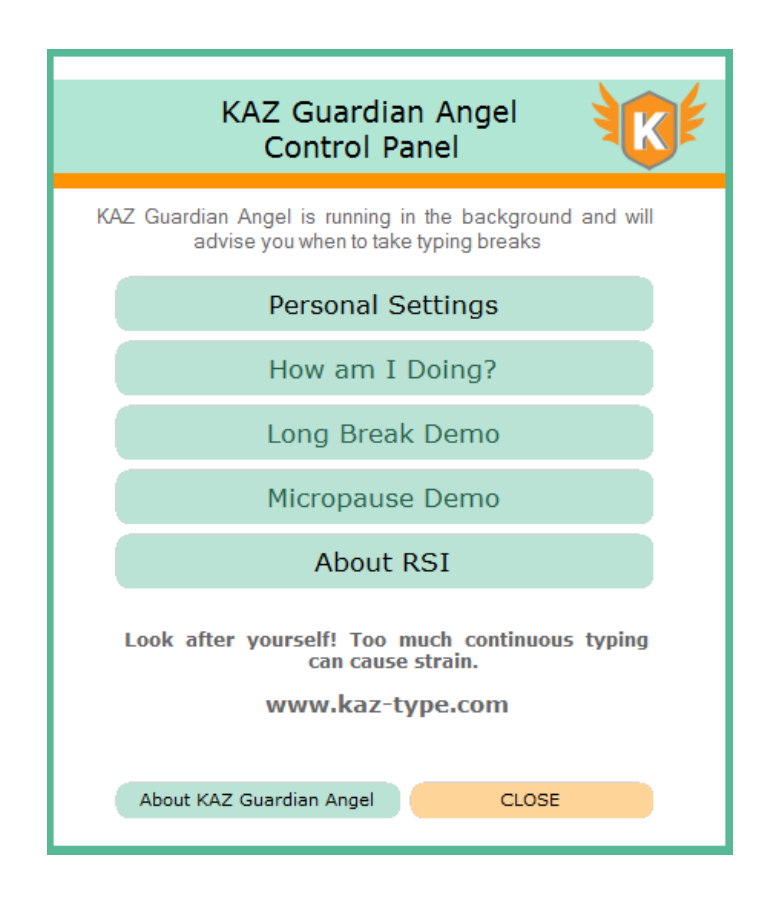

Only two sections will be available to you at first. This is designed so that you get an understanding of RSI and it's associated risks.

First click on 'About RSI' and read all sections - this will help you understand how to use the course and how to get the best out of the program. Once done, select the 'Personal Settings' module.

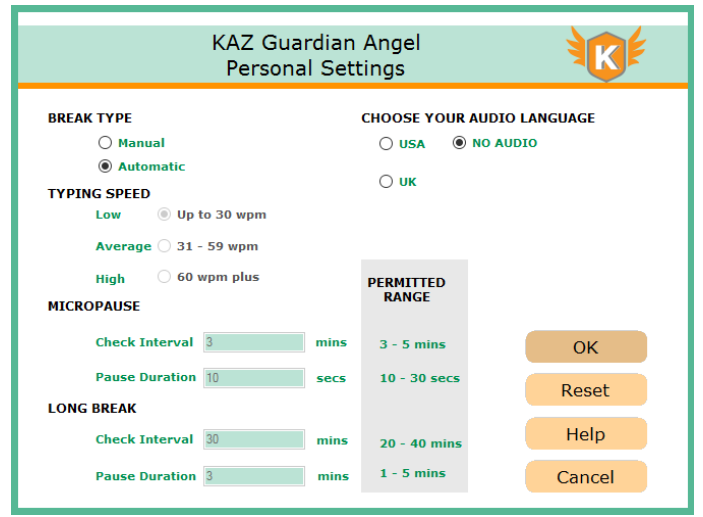

Make appropriate selections depending on the working environement i.e. office - choose 'no audio'. Set to automatic, if you are unsure and let the computer monitor your keystrokes.

Once done select 'OK' and all 'sections' will now be availabe to you.

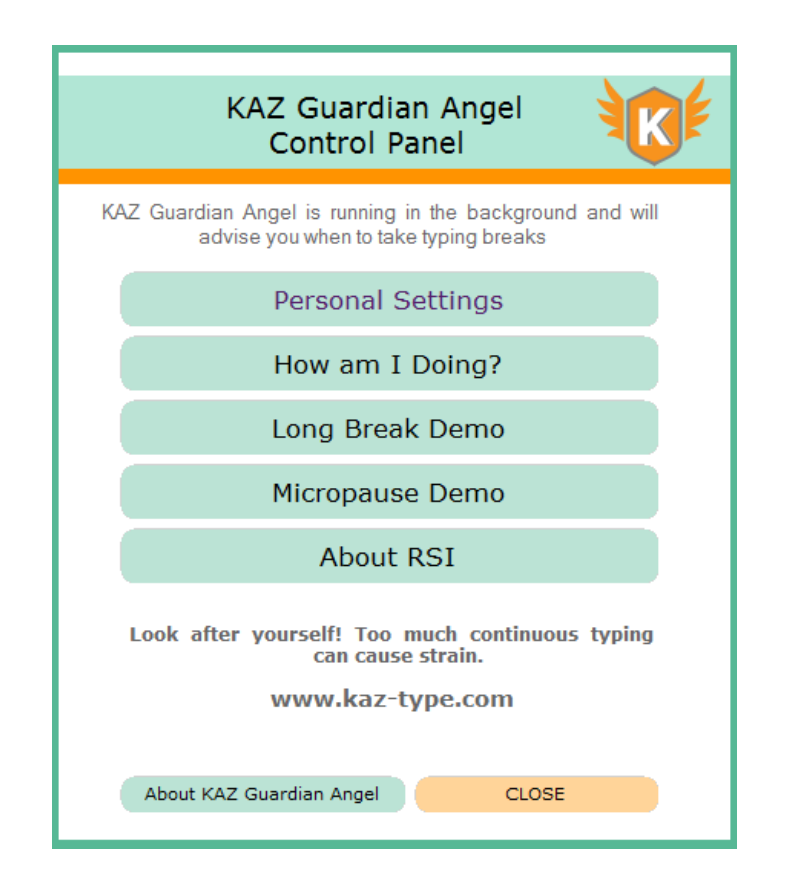

Once you return to the main menu, 'Close' the panel and Guardian Angel will work in the background.

KAZ Guardian will appear in your toolbar.

It's as simple as that !

For an understanding on how to use and benefit from Guardian Angel, please read the 'About RSI' section fully.

## **Guidelines for a Commercial License**

When a multi user license is purchased, the administrator will be presented with an 'admin panel'. They are the only person responsible for the distribution of licenses.

Please note: Commercial licenses are only valid for **one year** and are renewable either via our shop or your admin panel.

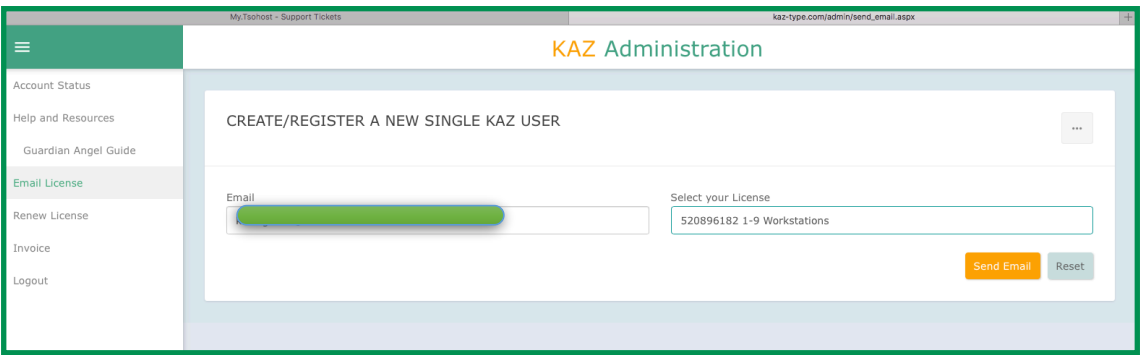

The 'Admin' panel is designed to be simple and self explanatory. To send a license file to a computer just 'send an email' with the activation details. Links are provided with the email to both download the software and activation codes.

Once received, the user will follow this simple download guide.

It really is as simple as that !